# RNA-Seq Analysis in Partek<sup>®</sup> Flow<sup>®</sup>

HANDS-ON TRAINING

# National Institutes of Health November 2018

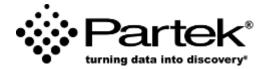

Xiaowen Wang

Field Application Specialist Partek Incorporated support@partek.com

# Login and Project Set-up

- Open Google Chrome and enter: training-server-url
- · Log in using the username and password given to you
- This will open to the Partek Flow homepage
- Click New Project and enter project name: RNAseq-[username]
- This will create a new project

| Ноте                               |                                                  |
|------------------------------------|--------------------------------------------------|
| + New project                      |                                                  |
| 1                                  | Create new project 🗙                             |
| No projects av<br>Tutorial data: I | Create project Cancel                            |
| Check out our                      | getting started guide on the documentation page. |
|                                    |                                                  |

### Notes: \_\_\_\_\_

### **Experiment Description**

- HT29 colon cancer cells exposed to 5-aza drug with 3 different doses
  - 0 µM (Control)
  - 5 µM
  - 10 µM
- Goal: Identify differentially expressed genes between different groups
- mRNA purified and sequenced using Illumina HiSeq (Paired end reads)
- Xu et al. 2013 BMC Bioinformatics (PMID: 23902433)

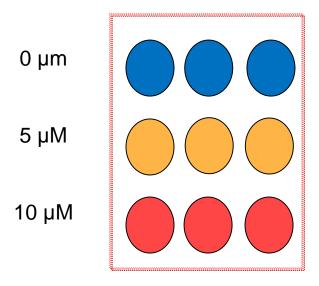

### **Data Upload**

- Creating a new project automatically opens up the Data tab
- To upload your data, click Import data>Automatically create samples from files
- Browse to /home/flow/FlowData/RNA-seq
- Select all 18 fastq.gz files and click Create sample
  - Partek Flow recognizes paired-end read data if tagged with (\_1 or \_R1)

| Home > RNAseq_user0                                                                                                    |                                                                                                    | ×                                            | \$\$ v                                                                                                    |
|----------------------------------------------------------------------------------------------------|----------------------------------------------------------------------------------------------------|----------------------------------------------|----------------------------------------------------------------------------------------------------|
| Analyses Data Log Project Automatical                                                                                                    | y create samples from files رأس                                                                                                    | ,                                            |                                                                                                    |
| You'll need some samples before<br>To get started, click the "Import d                                                                                                    | ples from another project                                                                                                    |                                              |                                                                                                    |
| Import data Assign sample att                                                                                                    | a new blank sample                                                                                                    |                                              |                                                                                                    |
| Manage attributes Project output directory ⑦ /home/fix                                                                                                    | port count matrix                                                                                                    | ə) 🧪                                         |                                                                                                    |
|                                                                                                    | mport bcl files                                                                                                    |                                              |                                                                                                    |
| lect files from 👔 💿 Partek Flow server 🔍 My computer 🔍 URL                                                                                                    |                                                                                                    |                                              |                                                                                                    |
| ct files                                                                                                    | Select all files                                                                                                    | EXCEPT sampleInfo                            | o.txt                                                                                                    |
| et files                                                                                                    |                                                                                                    | EXCEPT sampleInfo                            | Size                                                                                                    |
| effort/FlowData/RNA-seq Goto Server Computer                                                                                                    | 18 files selected                                                                                                    | EXCEPT sampleInfc                            |                                                                                                    |
| t files  t files t files  t files  t files  t files  t files  t files  t files  t fi                                                                                                    | 18 files selected                                                                                                    | EXCEPT sampleInfc                            | Size                                                                                                    |
| t files tt files tt                                                                                                    | 18 files selected           Name           sampleInfo.bxt                                                                                                    | EXCEPT sampleInfc                            | Size<br>161 B                                                                                                    |
| t files<br>tt directory  ↓<br>aflow/Flow/Data/RNA-seq Goto Server Computer ↓<br>thome ↓<br>thome ↓ ↓<br>thome ↓<br>thome ↓ ↓<br>thome ↓ ↓<br>thome ↓ ↓<br>thome ↓ ↓<br>thome ↓ ↓<br>thome ↓ ↓ ↓ ↓ ↓ ↓ ↓ ↓ ↓ ↓ ↓ ↓ ↓ ↓ ↓ ↓ ↓ ↓ ↓                                                                                                    | 18 files selected           Name           sampleInfo.bt           SRR592573_1.fastq.gz                                                                                                    | EXCEPT sampleInfc                            | Size<br>161 B<br>10.48 MB                                                                                                    |
| t files<br>tt files<br>tt directory<br>affow/FlowData/RNA-seq<br>Goto<br>Server Computer<br>im home<br>im home<br>im backup<br>im backup<br>im DNA-seq<br>im DNA-seq<br>im DNA-seq<br>im DNA-seq<br>im DNA-seq<br>im DNA-seq<br>im DNA-seq<br>im DNA-seq<br>im DNA-seq<br>im DNA-seq<br>im DNA-seq<br>im DNA-seq<br>im DNA-seq                                                                                                    | 18 files selected           Name           sampleInfo.txt           SRR592573_1.fastq.gz           SRR592573_2.fastq.gz                                                                                                    | EXCEPT sampleInfo                            | Size           161 B           10.48 MB           10.60 MB                                                                                                    |
| t files<br>tt files<br>tt directory<br>affow/FlowData/RNA-seq<br>Goto<br>Server Computer<br>© home<br>© flow<br>> © FlowData<br>> © CIP-seq<br>> © DNA-seq<br>> © DNA-seq<br>> © DNA-seq<br>> © DNA-seq<br>> © DNA-seq<br>> © Intrary_files<br>> © ngs-trainng-files<br>> © of the durat                                                                                                    | 18 files selected           Name           sampleInfo.txt           SRR592573_1.fastq.gz           SRR592573_2.fastq.gz           SRR592574_1.fastq.gz                                                                                                    | EXCEPT sampleInfo                            | Size           161 B           10.48 MB           10.60 MB           15.64 MB                                                                                                    |
| t files<br>at directory<br>Server Computer<br>Server Computer<br>Server Computer<br>Server Computer<br>Server Computer<br>Children<br>Children<br>Childre | Selected           Name           sampleInfo.bt           SRR592573_1.fastq.gz           SRR592573_2.fastq.gz           SRR592574_1.fastq.gz           SRR592574_2.fastq.gz                                                                                                    | EXCEPT sampleInfo                            | Size           161 B           10.48 MB           10.60 MB           15.64 MB           15.80 MB           21.80 MB                                                                                                |
| t director of a data fait of early computer of the<br>strain target of the sector of a gradient of the sector of the<br>Server Computer<br>● home<br>● im backup<br>● im backup<br>● im b                                                                                                    | Selected           Name           sampleInfo.txt           SRR592573_1.fastq.gz           SRR592573_2.fastq.gz           SRR592574_1.fastq.gz           SRR592574_1.fastq.gz           SRR592574_1.fastq.gz           SRR592574_1.fastq.gz           SRR592574_1.fastq.gz                                                                                 | EXCEPT sampleInfo                            | Size           161 B           10.48 MB           10.60 MB           15.64 MB           15.80 MB                                                                                                    |
| t director of a construction of any computer of the<br>affow/Flow/Data/RNA-seq Goto<br>Server Computer<br>Server Computer<br>Server                                                                                                    | 18 files selected           Name           sampleInfo.txt           SRR592573_1.fastq.gz           SRR592573_2.fastq.gz           SRR592574_1.fastq.gz           SRR592574_1.fastq.gz           SRR592574_1.fastq.gz           SRR592575_1.fastq.gz           SRR592575_1.fastq.gz                                                                        | EXCEPT sampleInfo                            | Size           161 B           10.48 MB           10.60 MB           15.64 MB           15.80 MB           21.80 MB           22.01 MB                                                                             |
| ct files<br>int directory<br>efflow/FlowData/RNA-seq<br>efflow/FlowData/RNA-seq<br>for home<br>FlowData/RNA-seq<br>FlowData/RNA-seq<br>FlowData/RNA-seq<br>FlowData<br>FlowData<br>FlowDa     | 18 files selected       Name       sampleInfo.txt       SRR592573_1.fastq.gz       SRR592573_2.fastq.gz       SRR592574_1.fastq.gz       SRR592574_1.fastq.gz       SRR592575_1.fastq.gz       SRR592575_1.fastq.gz       SRR592575_1.fastq.gz       SRR592575_1.fastq.gz       SRR592575_1.fastq.gz                                                      | EXCEPT sampleInfc                            | Size           161 B           10.48 MB           10.60 MB           15.64 MB           15.80 MB           21.80 MB           22.01 MB           25.10 MB                                                          |
| ct files<br>int directory<br>efflow/FlowData/RNA-seq<br>efflow/FlowData/RNA-seq<br>for home<br>FlowData/RNA-seq<br>FlowData/RNA-seq<br>FlowData/RNA-seq<br>FlowData<br>FlowData<br>FlowDa     | 18 files selected       Name       ampleInfo.txt       SRR592573_1.fastq.gz       SRR592573_2.fastq.gz       SRR592574_1.fastq.gz       SRR592574_1.fastq.gz       SRR592574_1.fastq.gz       SRR592575_1.fastq.gz       SRR592575_1.fastq.gz       SRR592576_1.fastq.gz       SRR592576_1.fastq.gz       SRR592576_1.fastq.gz       SRR592576_1.fastq.gz | , bpm, fa, fa gz, fasta, gz, fasta gz, fasta | Size           161 B           10.49 MB           10.60 MB           15.64 MB           15.04 MB           21.00 MB           21.00 MB           22.01 MB           25.01 MB           25.03 MB           24.34 MB |

# Sample Attribute Assignment

- · Assign sample attributes using a tab-delimited text file
  - Contains table with ID in 1<sup>st</sup> column, followed by corresponding treatment groups
- Click Assign sample attributes from a file ٠
- In the same folder, select sampleInfo.txt, click Next
- Click Import
- · This will assign treatment groups to all samples

| Analyses              | Data                                                              | Log                                                      | Project settings                                                           | Attachments                                                                       | 5                                                            |                              |                                                  |
|-----------------------|-------------------------------------------------------------------|----------------------------------------------------------|----------------------------------------------------------------------------|-----------------------------------------------------------------------------------|--------------------------------------------------------------|------------------------------|--------------------------------------------------|
|                       |                                                                   |                                                          | Sample name                                                                |                                                                                   |                                                              |                              |                                                  |
| 1                     | SRR                                                               | 592573                                                   |                                                                            |                                                                                   | E .                                                          |                              |                                                  |
| 2                     | SRR                                                               | 592574                                                   |                                                                            |                                                                                   | F .                                                          |                              |                                                  |
| 3                     | SRR!                                                              | 592575                                                   |                                                                            |                                                                                   | E .                                                          |                              |                                                  |
| 1                     | SRR                                                               | 592576                                                   |                                                                            |                                                                                   |                                                              |                              |                                                  |
| 5                     | SRR                                                               | 592577                                                   |                                                                            |                                                                                   | E .                                                          |                              |                                                  |
| 6                     | SRR                                                               | 592578                                                   |                                                                            |                                                                                   |                                                              |                              |                                                  |
| 7                     | SRR                                                               | 592579                                                   |                                                                            |                                                                                   |                                                              |                              |                                                  |
| 3                     | SRR                                                               | 592580                                                   |                                                                            |                                                                                   |                                                              |                              |                                                  |
| 9                     | SRR                                                               | 592581                                                   |                                                                            |                                                                                   |                                                              |                              |                                                  |
| · ·                   |                                                                   |                                                          | ample attributes f                                                         | anage attri                                                                       | y attributes by impo                                         | rting a file with            | information about                                |
| Add a sy              | stem-wie                                                          | de attribu                                               | ample attributes f<br>ite column M<br>/home/flow/Flow                      | anage attri                                                                       |                                                              |                              |                                                  |
| Add a sy              | stem-wid                                                          | de attribu<br>ctory 🚺                                    | ute column                                                                 | anage attri Appli                                                                 | tput/Project_RNA                                             | Aseq-User0 (                 |                                                  |
| Add a sy<br>roject ou | stem-wid<br>tput dire                                             | de attribu<br>ctory 🚺                                    | Ite column M<br>/home/flow/Flow<br>at do not currently e                   | anage attri Appl<br>Data/project_ou<br>xist will create ne                        | tput/Project_RNA                                             | Aseq-User0 (                 |                                                  |
| roject ou             | stem-wid<br>tput dire                                             | de attribu<br>ctory ()<br>ributes th<br>ttribute         | Ite column M<br>/home/flow/Flow<br>at do not currently en<br>name          | anage attri Appl<br>Data/project_ou<br>xist will create ne<br>Ter                 | tput/Project_RN/                                             | Aseq-User0 (attributes.      | 8.37 TB free) 🧪                                  |
| Add a sy<br>roject ou | stem-wie<br>tput dire<br>ported att                               | de attribu<br>ctory ()<br>ributes th<br>ttribute<br>name | Ite column M<br>/home/flow/Flow<br>at do not currently e<br>name S         | anage attri Appl<br>Data/project_ou<br>xist will create ne<br>Ter                 | tput/Project_RNA<br>w Project-specific<br>ms<br>R592574, SRR | Aseq-User0 (attributes.      | 8.37 TB free) 🥕                                  |
| Add a sy<br>roject ou | stem-wid<br>tput dire<br>ported att<br>At<br>sample n<br>Freatmer | de attribu<br>ctory ()<br>ributes th<br>ttribute<br>name | Ite column M<br>/home/flow/Flow<br>at do not currently en<br>name S<br>0 0 | anage attri Appl<br>Data/project_ou<br>xist will create ne<br>Ter<br>RR592573, SR | tput/Project_RNA<br>w Project-specific<br>ms<br>R592574, SRR | Aseq-User0 (i<br>attributes. | 8.37 TB free) /<br>Attribute type<br>Categorical |

### Analyses Tab Overview

- Go to the Analyses tab
- Your first data node, the Unaligned reads node appears
   All data nodes are circles
- · Select the Unaligned reads data node and select Pre-alignment QA/QC
- Use the default settings and click Finish
- This will create a new task node in the Analyses tab
  - All task nodes are rectangles
- Clicking any node will bring up a **Context sensitive menu** on the right. Only the tasks that can be performed on that node will appear in this menu

| Analyses      | Data          | Log                  | Project settings | Attachments |                                                                            | S List generator                             |
|---------------|---------------|----------------------|------------------|-------------|----------------------------------------------------------------------------|----------------------------------------------|
|               |               |                      |                  |             |                                                                            | × Unaligned reads                            |
| GT GT         | $\rightarrow$ | Ш                    |                  |             |                                                                            | ▼ QA/QC                                      |
| Unaligned re  | ads Pr        | e-alignment<br>QA/QC |                  | (           | Assess the quality of raw reads to decide whether trimming or filtering is | Pre-alignment QA/QC                          |
| Data<br>node  |               | Task<br>node         |                  | ļ           | necessary before alignment.                                                | ERCC                                         |
|               |               |                      |                  |             |                                                                            | Filter contaminant<br>(Bowtie 2)             |
|               |               |                      |                  |             |                                                                            | Pre-alignment tools                          |
|               |               |                      |                  |             |                                                                            | Metagenomics                                 |
|               |               |                      |                  |             |                                                                            | Aligners                                     |
|               |               |                      |                  |             |                                                                            | Context sensitive menu<br>Download data (351 |
|               |               |                      |                  |             |                                                                            | MB)                                          |
| Make a pipeli | ne   lı       | mport a p            | ipeline          |             | P                                                                          | roject disk space                            |

# **Pre-alignment QA/QC**

- Double-clicking on the Pre-alignment QA/QC node opens the task report
- Double-clicking each sample name also shows QA/QC results per sample

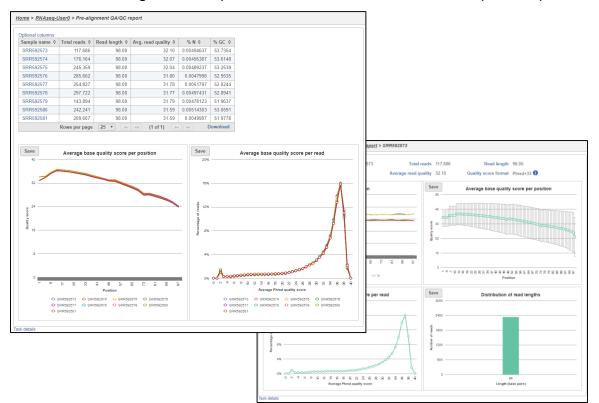

### Quality score is -10log<sub>10</sub>Prob

| Phred Quality Score | Prob. of error | Base call accuracy |  |  |
|---------------------|----------------|--------------------|--|--|
| 10                  | 1/10           | 90%                |  |  |
| 20                  | 1/100          | 99%                |  |  |
| 30                  | 1/1000         | 99.9%              |  |  |
| 40                  | 1/10000        | 99.99%             |  |  |

### **Pre-analysis Tools: Trim Bases**

### Base trimming based on quality score

- · Select Unaligned reads data node
- Click **Trim bases** from the **Pre-analysis tools** section in the toolbox
- · Select Trim based on: Quality score with default settings and click Finish
- This will trim the reads at the 3' end with a Phred quality score less than 20
- This produces your 1<sup>st</sup> new data node, the Trimmed reads data node

*Tip:* Hover over any **1** to get additional information about a specific option

| <u>Home</u> > <u>RNAseq-user0</u> > Trim | bases                                                                                                    |
|------------------------------------------|----------------------------------------------------------------------------------------------------|
| Trim based on                            | <ul> <li>Quality score</li> <li>From 3' end</li> <li>From 5' end</li> <li>From 5' end</li> <li>Both ends</li> </ul> |
| Quality trimming                         | Quality                                                                                                    |
| End min quality level (Phred)            |                                                                                                    |
| Trim from end                            | 3-prime (right end) <b>5</b>                                                                                        |
| Advanced options                         | ACGTTACCA                                                                                                    |
| Min read length (                        |                                                                                                    |
| Max N 👔                                  | 1 2 %                                                                                                    |
| Quality encoding (                       | Auto detect 🔻                                                                                                    |
| Back Finish                              |                                                                                                    |

# **Aligning RNA-Seq Data**

- · RNA-Seq data must be aligned using an aligner that supports junction reads
- A junction read is one that spans two exons
- STAR is one of several aligners in Flow that you can use
  - Others include TopHat and GSNAP

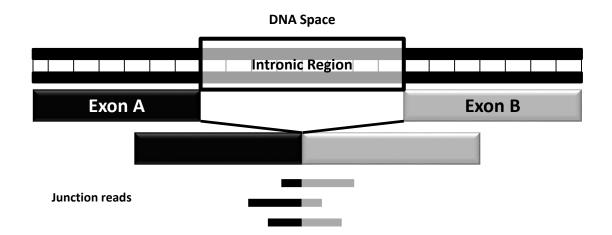

# Alignment

- Select the Trimmed reads data node
- Click STAR from the Aligners section of the menu
- Select STAR index:
  - Genome build: Homo sapiens (human) hg19\_chr22
  - Index: Whole genome
- Use the default options, click Finish

| <u>Home</u> > <u>RNAseq-User0</u> > | > STAR                              |
|-------------------------------------|-------------------------------------|
| Select STAR 2.4.1d inc              | lex                                 |
| Assembly                            | Homo sapiens (human) - hg19_chr22 V |
| Aligner index                       | Whole genome                        |
| Alignment options                   |                                     |
| Generate unaligned<br>reads         |                                     |
| Advanced options                    |                                     |
| Option set                          | Default   Configure                 |
| Back Finish                         |                                     |

Notes: \_\_\_\_\_\_

# Post-alignment QA/QC

- Perform Post-alignment QA/QC to asses the quality of the alignment task
- · Select Aligned reads data node
- Click Post-alignment QA/QC from the QA/QC section of the menu
- · Use default settings and click Finish
- · Click on a sample name to get QA/QC results for that sample name

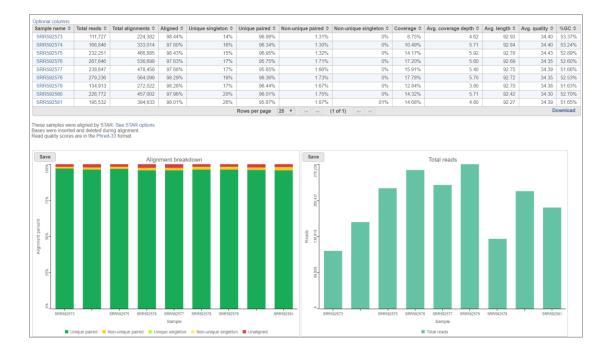

### **Quantification to Annotation Model**

- Mapping aligned reads to a database of known transcripts
  - This method can be used with any gene or feature annotation
- · Select Aligned reads data node
- Click Quantify to annotation model (Partek E/M) from the Quantification section of the menu
- Select RefSeq as the Annotation model and click Finish
  - By default, features with total number of reads less than 10 will be filtered out

| <u>Home</u> > <u>RNAseq-user0</u> > Quantify to | annotation model (Partek E/M)         |
|-------------------------------------------------|---------------------------------------|
| Select Annotation file                          |                                       |
| Assembly<br>Gene/feature annotation             | Homo sapiens (human) - hg19-chr22only |
| Quantification options                          |                                       |
| Strict paired-end compatibility                 | •                                     |
| Require junction reads to match introns         | •                                     |
| Minimum read overlap with feature               | Percent of read length 100            |
|                                                 | Number of bases 50                    |
| Min reads                                       |                                       |
| Advanced options                                |                                       |
| Strand specificity                              | 1 No •                                |
| Unexplained regions                             |                                       |
| Report unexplained regions                      | 0                                     |
| Min reads for unexplained region                | 30                                    |
| Back Finish                                     |                                       |

# **Viewing Quantification Results**

- Since the RefSeq annotation has both *gene* and *transcript-level* information, this task will generate 2 data nodes:
  - Gene counts
  - Transcript counts
- · To view the results, double-click the Gene counts data node
- · Data at this level can be downloaded as text file containing count matrix

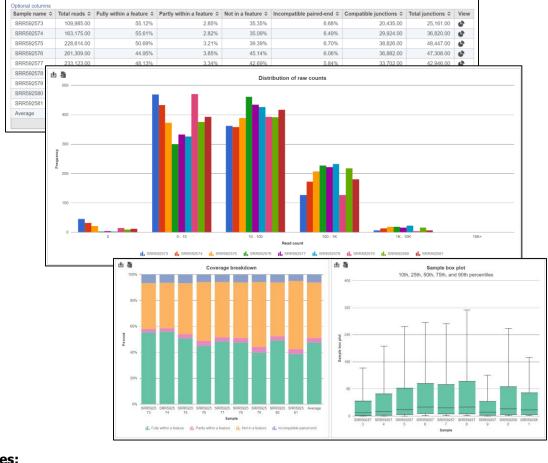

### **Filter Features**

- Low expression genes maybe indistinguishable from noise, will decrease the sensitivity of DEG detection
- To filter out low expression at the gene level, select the **Gene counts** data node and click **Filter features** under the **Filtering** portion of the menu
- Choose Filter exclude features if Maximum<=10</li>
- Click Finish

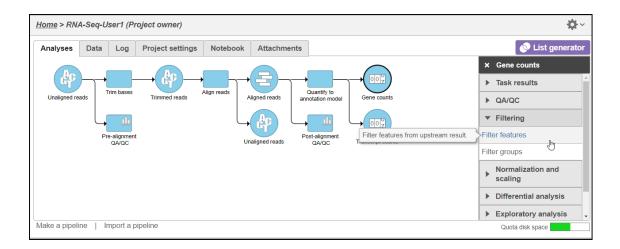

| Noise reduction        | filter                                            |  |
|------------------------|---------------------------------------------------|--|
| Exclude features where | maximum • <= • 10 *                               |  |
| Statistics based       | filter                                            |  |
| Filter features by     | Counts      Percentiles                           |  |
|                        | Keep the top 100.0 features with highest variance |  |

# **Normalize Counts**

- · Data must be normalized before differential expression analysis
- Select the filtered gene count node and click Normalize counts under the Normalization and scaling portion of the menu
- Click the Recommended button and select Finish

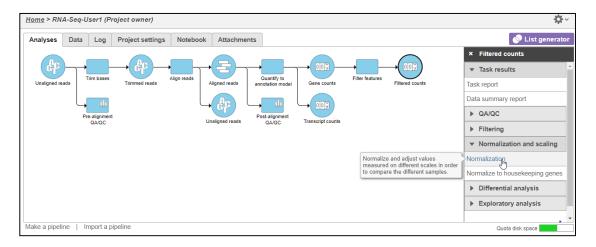

| Absolute value Add Antilog CPM (counts per million) Divide by FPKM Log Logit Lower bound Multiply by Quantie normalization Subtract TMM TFM | Transform on      Samples      Features Normalization methods                                                                                                    |             | Normalization order 🛛 👍 Recomm | nended |
|----------------------------------------------------------------------------------------------------|----------------------------------------------------------------------------------------------------|-------------|--------------------------------|--------|
| Upper quartile                                                                                                    | Add<br>Antilog<br>CPM (counts per million)<br>Divide by<br>FPKM<br>Log<br>Logit<br>Logit<br>Lower bound<br>Multiply by<br>Quantile normalization<br>Subtract<br>TMM | and<br>drop |                                |        |

# **Principal Components Analysis**

- The principal components analysis (PCA) scatter plot allows you to assess relatedness between samples and identify outliers
- · This can only performed on quantified data
- To create the PCA plot, select the Normalized counts data node, click PCA under the Exploratory analysis portion of the menu, use default settings and select Finish

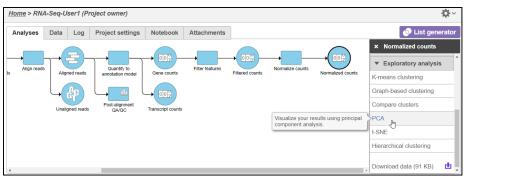

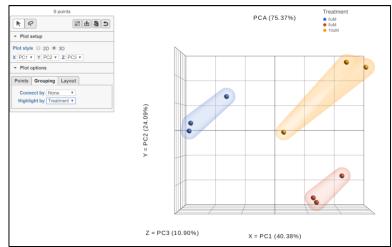

# **Differential Expression Analysis**

- · Select the Normalized counts data node
- Click GSA from the Differential analysis section of the menu
- · Select Treatment as an attribute to include in statistical test and click Next
- · Setup the following comparisons and click the Add comparison button
  - 5uM vs 0uM
  - 10uM vs 0uM
- Click Finish

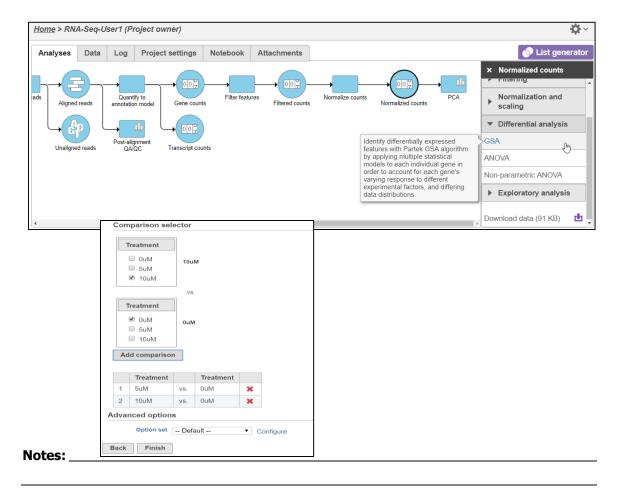

# Creating a Filtered Gene List

- Select Feature list data node and then click Task report in the toolbox •
- To get a sense of how to filter list, view the Volcano plot by clicking •
- Under the **Gene list** section, on the **Filter** panel select: •
  - FDR step up, then select All contrasts and set it to Less than or equal to 0.05
  - Fold-change, then select All contrasts and set it to From -2 to 2, with Exclude range selected
- At the bottom of the table, click Generate filtered node •

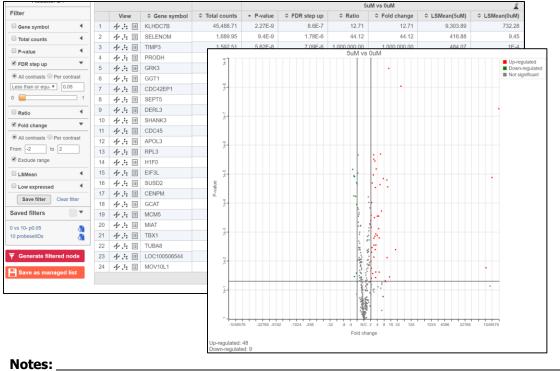

# **Viewing Gene/Transcript Level Results**

- · Select Feature List data node and then click Task report in the toolbox
- On the table, under the View column, select
  - to view the Dot plot
  - I to see the region in Chromosome View
  - I to see additional information about the statistical results

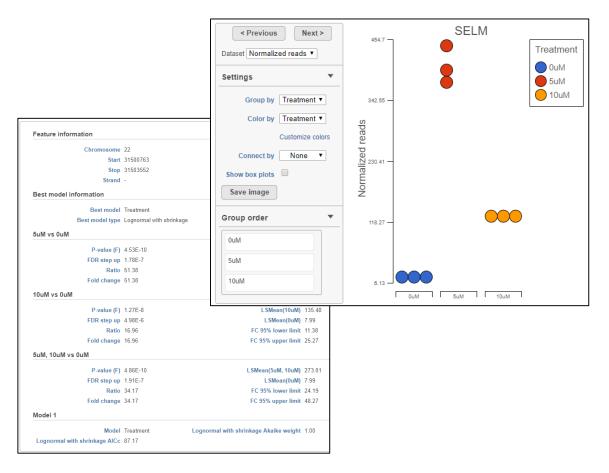

# **Chromosome Viewer**

- Select tracks allows you to select different annotations or datasets to view together
- Sample grouping, color and transcript labeling can be edited in the Controls panel
- Search for any gene using the Search box
- Navigate to a genomic coordinate using the **Position** box
- · Change and pin any displayed tracks using Track order
- Select any read in the reads pileup track to display additional information about the read

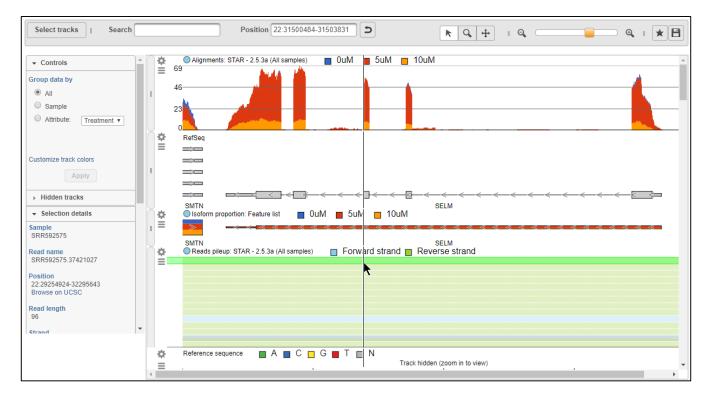

# **Hierarchical Clustering**

- Select any Feature list data node to perform clustering on that list of genes/transcripts
- For this training, select the Feature list produced after filtering
- Click Hierarchical clustering from the Exploratory analysis section of the menu
- · Click Finish to run hierarchical clustering with default settings
- Select the Hierarchical clustering task node and click on Task Report

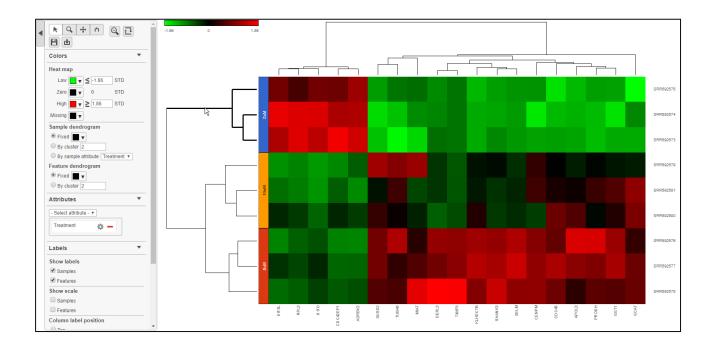

# **Enrichment Analysis**

- · Perform gene set enrichment analysis using filtered list of genes
- Select Feature List data node resulting from the Filtered gene analysis task
- Select Enrichment analysis from the Biological interpretation section of the menu
- Select GO (Gene Ontology) as Gene set annotation and then click Finish
- Select the Enrichment task node and click on Task Report
- Select I to get additional information about each specific pathway

| Gene set \$ | Description ≎                            | Enrichment score \$ | P-value \$ | Genes in list ≎ | Genes not in list \$ |       |                     |
|-------------|------------------------------------------|---------------------|------------|-----------------|----------------------|-------|---------------------|
| GO:1901605  | alpha-amino acid metabolic process       | 9.65                | 6.42E-5    | 3               | 0                    |       |                     |
| GO:0034622  | cellular macromolecular complex assembly | 9.04                | 1.18E-4    | 5               | 9                    | L∎ ¥∕ | iew extra details ( |
| GO:0065004  | protein-DNA complex assembly             | 7.40                | 6.09E-4    | 3               | 2                    |       | ew extra details    |
| GO:0071824  | protein-DNA complex subunit organization | 6.74                | 1.19E-3    | 3               | 3                    |       |                     |

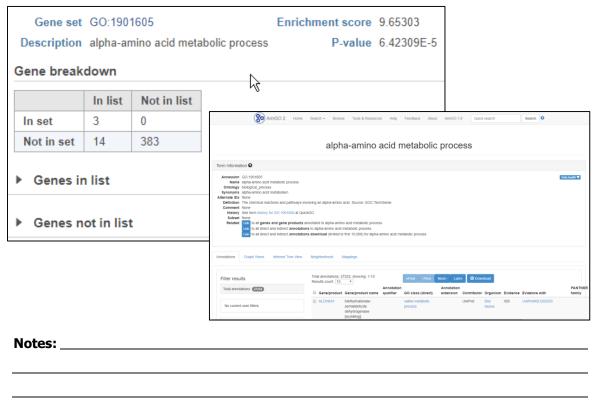

# **Creating Pipelines**

- Pipelines allows you to repeat the same set of tasks on different datasets
- On the Analyses tab, click **Make a pipeline** at the lower-left of the page
- · Name the pipeline as RNAseq-Pipeline-[username]
- Select **Section name: Pipelines** then select the task nodes (rectangles) to include in the pipeline
- Click Make pipeline to create the pipeline

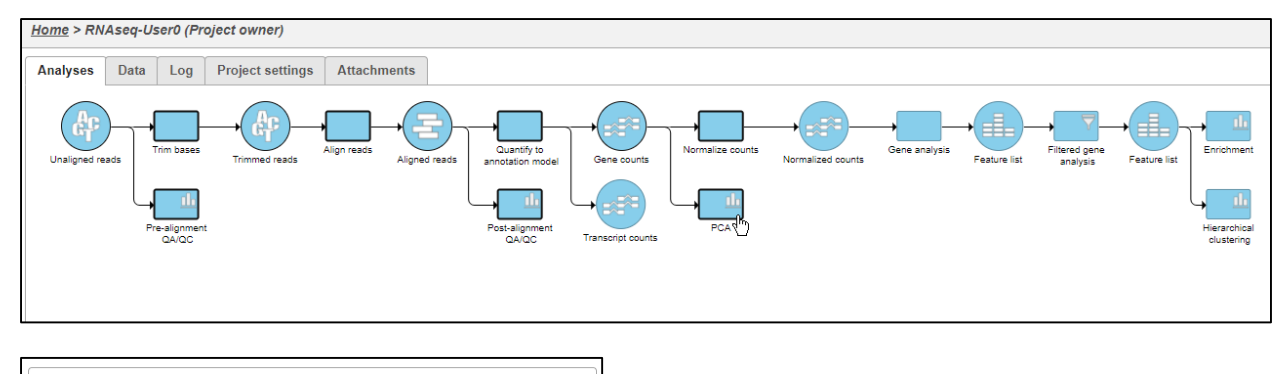

| Click on the task | s above to include in the pipe | line. Then click | k Make pipeline below. |
|-------------------|--------------------------------|------------------|------------------------|
| Pipeline name:    | RNAseq-Pipeline-[demo]         | Description:     |                        |
| Section name:     | Pipelines                      | ·                |                        |
| Make pipelin      | e Cancel                       |                  |                        |

# Notes: \_\_\_\_\_\_

# **Project Sharing**

- · Add collaboration on the project
- · Import and export project

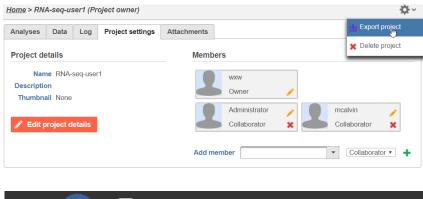

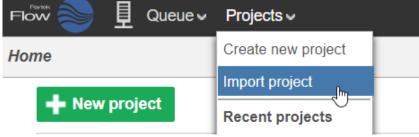

# **Further Training**

### Self-learning

- Check out <u>http://www.partek.com/flow-resources</u> for documentation and additional resources
- Recorded webinars available on http://www.partek.com/webinars

### **Regional Technical Support**

• www.partek.com/PartekSupport

Notes: \_\_\_\_\_